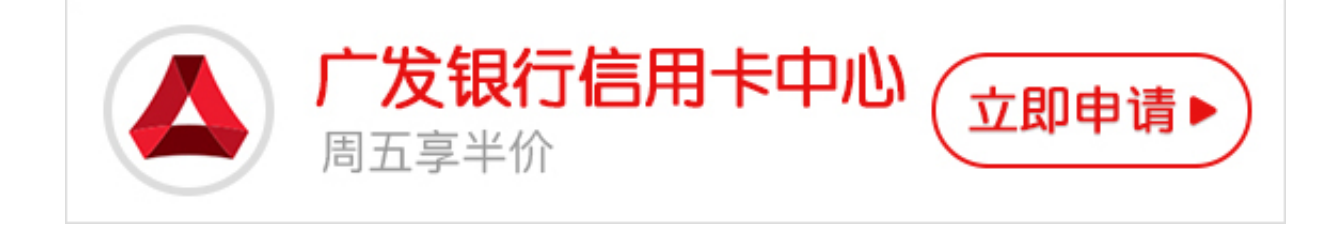

 **广发信用卡快捷支付开通流程:**

1、在【信用卡】页面下,点击"快捷支付(含卡通)"的【广发银行】——【下一步 】;

2、填写页面上的信息(注:手机号码为银行预留的号码,收校验码),点击【同意协 议并付款】;

3、付款成功,同时广发银行信用卡快捷支付(卡通)功能已开通,下次付款时直接选 择广发银行,输入支付密码即可付款成功。

**需要提醒的是:信用卡快捷支付手续费收费标准为交易金额(含运费)的1%。**

如果卖家没有开通"信用卡支付"服务,那么买家使用信用卡支付,是不需要扣除 您的手续费的。

如果卖家有开通"信用卡支付"服务,那么买家使用信用卡支付,您需要支付交易 金额(包括运费)的1%作为交易手续费。

1%手续费只对通过信用卡支付的金额收取,在交易成功后从您收到的钱款中自动 扣除,支付宝账户余额支付、红包、积分(淘宝商城)、购物券等不计算手续费。

**信用卡支付和通过支付宝绑定信用卡快捷支付的区别有:**

一、信用卡支付分为网银支付和快捷支付两种,快捷支付只是信用卡支付方式的一 种。

二、信用卡网银支付只能在电脑上进行支付,交易限额较高;快捷支付可以在电脑和 手机上进行支付,交易限额较低。

 **另外,小编再次提醒:**

1.您在填写信"手机号码"时,应填该信用卡在银行预留的手机号码,请您务必记 清电话号码,否则将无法成功。

2.借记卡也可以开通快捷支付服务,方法与信用卡相同。

3.如果您开通了快捷支付并且安装了手机客户端,手机被盗后,一定要在第一时间 向支付宝挂失,不然被盗刷的可能性会大大增加。